# What's New in 9.5.54

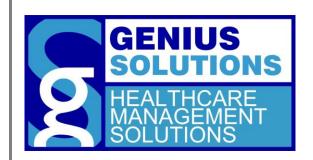

This document was developed by Genius Solutions to introduce users to the features/modifications that have been released in version 9.5.54 of eTHOMAS. Click on the text or page numbers within the Contents page to be brought to that specific item within the document.

eTHOMAS

# **Contents**

| R | eportseports                    | 3 |
|---|---------------------------------|---|
|   | Enhanced Payment Report         |   |
|   | Reimbursement Report            |   |
|   | Transaction Billing/Payment (2) |   |
|   |                                 |   |
|   | Year to Date All Entities       | 4 |

## **Reports**

### **Enhanced Payment Report**

A new report has been created called the Enhanced Payment Report. This report will detail each payment allocated during the specified time period. Information on this report includes the payment date, payment type, and the transaction that payment was allocated to. In order to gain access to this report you must give your security group access to this report under the Reports category by going to Utility | Settings | Groups.

**GENIUS SOLUTIONS** 

### ENHANCED PAYMENT RPT Printed on:05/07/2019 Tuesday 15:10:18 Location System Summary Doctor MEREDITH GREY Date From 04/30/2019 To 05/07/2019 Use Service Date Paid/Applied date: 04/30/2019 Name/AcctNo InscodeService Date Procedure Whold Refund Interest Paid Type BROWN, JIM - 152 CK 00000000012345 BC 02/19/2019 10060 I & D ABSCESS 50.20 DENTON, JOSEPH - 430 CA 02/01/2019 99213 OFFICE VISIT 20.00 DENTON, JOSEPH - 430 02/15/2019 99213 OFFICE VISIT 15.00 CK 9998887771 SMITH, SHEBA J - 100580 MR 11 -1.05 -1.05 SMITH SHEBA J - 100580 CK 6655 04/30/2019 99195 PHI FROTOMY 10.00 SMITH, SHEBA J - 100580 CK 9998887771 MR 04/30/2019 99213 OFFICE VISIT 23.17 Total for: 04/30/2019 0.00 0.00 -1.05 117.32 Paid/Applied date: 05/07/2019 Name/AcctNo InscodeService Date Procedure Paid Interest Whold Refund Туре

03/14/2011 99213

03/14/2011 PREPAY

03/14/2011 PREPAY

5.00

-5.00

-5.00

-5.00

112.32

-5.00

-5.00

-10.00

-10.00

01<->02

0.00

0.00

0.00

-1.05

Total for: 05/07/2019

## **Reimbursement Report**

CA

CA

CA

CASH NORMAN - 340

CASH, NORMAN - 340

CASH, NORMAN - 340

A new report has been created called the Reimbursement Report. This report details patient payments allocated to services rendered within the date range. In order to gain access to this report you must give your security group access to this report under the Reports category by going to Utility | Settings | Groups.

**Grand Total:** 

This report may be useful for patients who need to know their payments for the year for HSA or FHA accounts, as well as tax purposes.

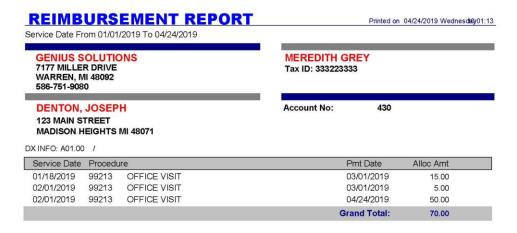

## **Transaction Billing/Payment (2)**

The patient's contract number, last check number and last check date have been added to the Transaction Billing/Payment (2) report.

## **Year to Date All Entities**

The Year to Date report now has the option to run for All Entities. If your office has Entity codes set up, a new button will appear near the bottom of the report options called "Run All Entities". This feature will run each Entity individually, similarly to the All Doctors or All Locations features.

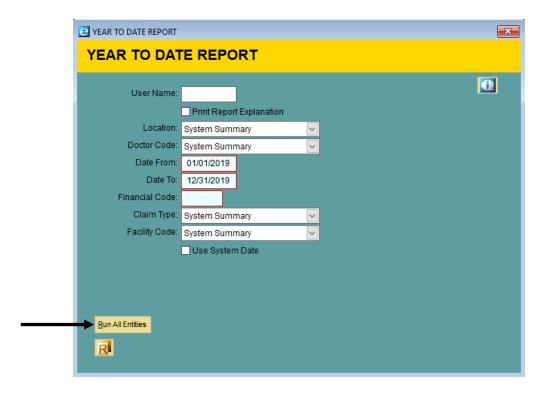